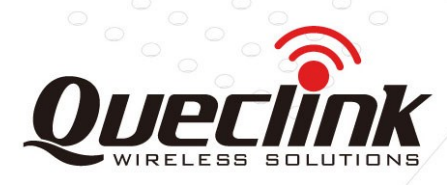

# **GV50LTA Manage Tool User Guide**

# **FDD-LTE/GPS Tracker**

**QSZTRACGV50LTAMT0001**

Version: 1.00

# **GV50LTA**

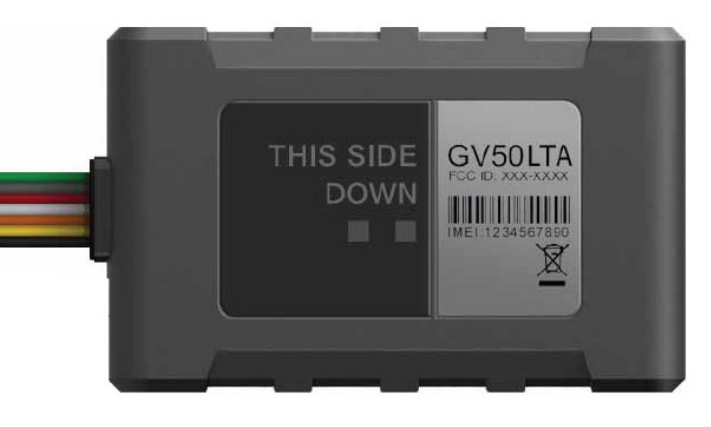

**International Telematics Solutions Innovator** 

www.queclink.com

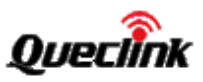

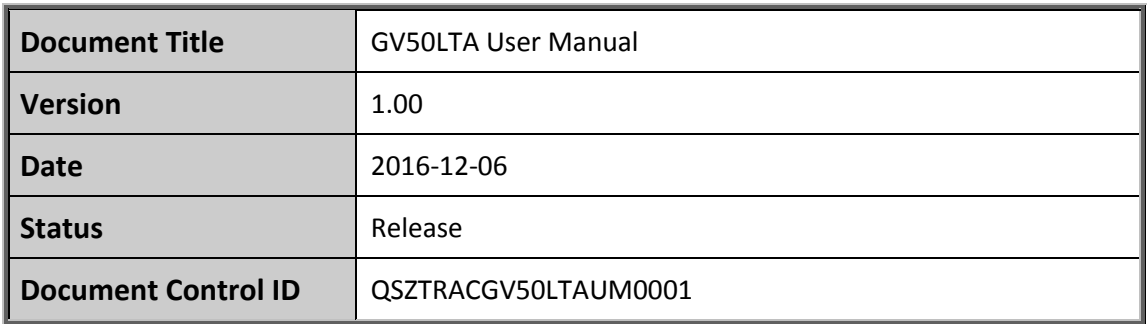

#### **General Notes**

Queclink offers this information as a service to its customers, to support application and engineering efforts that use the products designed by Queclink. The information provided is based upon requirements specifically provided to Queclink by the customers. Queclink has not undertaken any independent search for additional relevant information, including any information that may be in the customer's possession. Furthermore, system validation of this product designed by Queclink within a larger electronic system remains the responsibility of the customer or the customer's system integrator. All specifications supplied herein are subject to change. General Notes<br>
Quecilink forts: this information as a service to its customers, to support application and<br>
engineering efforts that use the products designed by Queclink. The information provided is<br>
enside upon requireme

## **Copyright**

This document contains proprietary technical information which is the property of Queclink. The copying of this document, distribution to others, and communication of the contents thereof, are forbidden without express authority. Offenders are liable to the payment of damages. All rights are reserved in the event of a patent grant or registration of a utility model or design. All specifications supplied herein are subject to change without notice at any time.

## *Copyright © Queclink Wireless Solutions Co., Ltd. 2016*

WARNING: The device complies with part 15 of the FCC Rules. Operation is subject to the following two conditions:

- (1) The device may not cause harmful interference, and
- (2) The device must accept any interference received, including interference that may cause undesired operation.

Change or modification not expressly approved by the party responsible for compliance could void the user's authority to operate the equipment.

FCC RF Exposure Statement:

The normal use condition for the product is at least 20cm away from the body of the user, so the user must keep a distance of at least 20cm from the product.

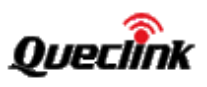

# **Contents**

<span id="page-2-0"></span>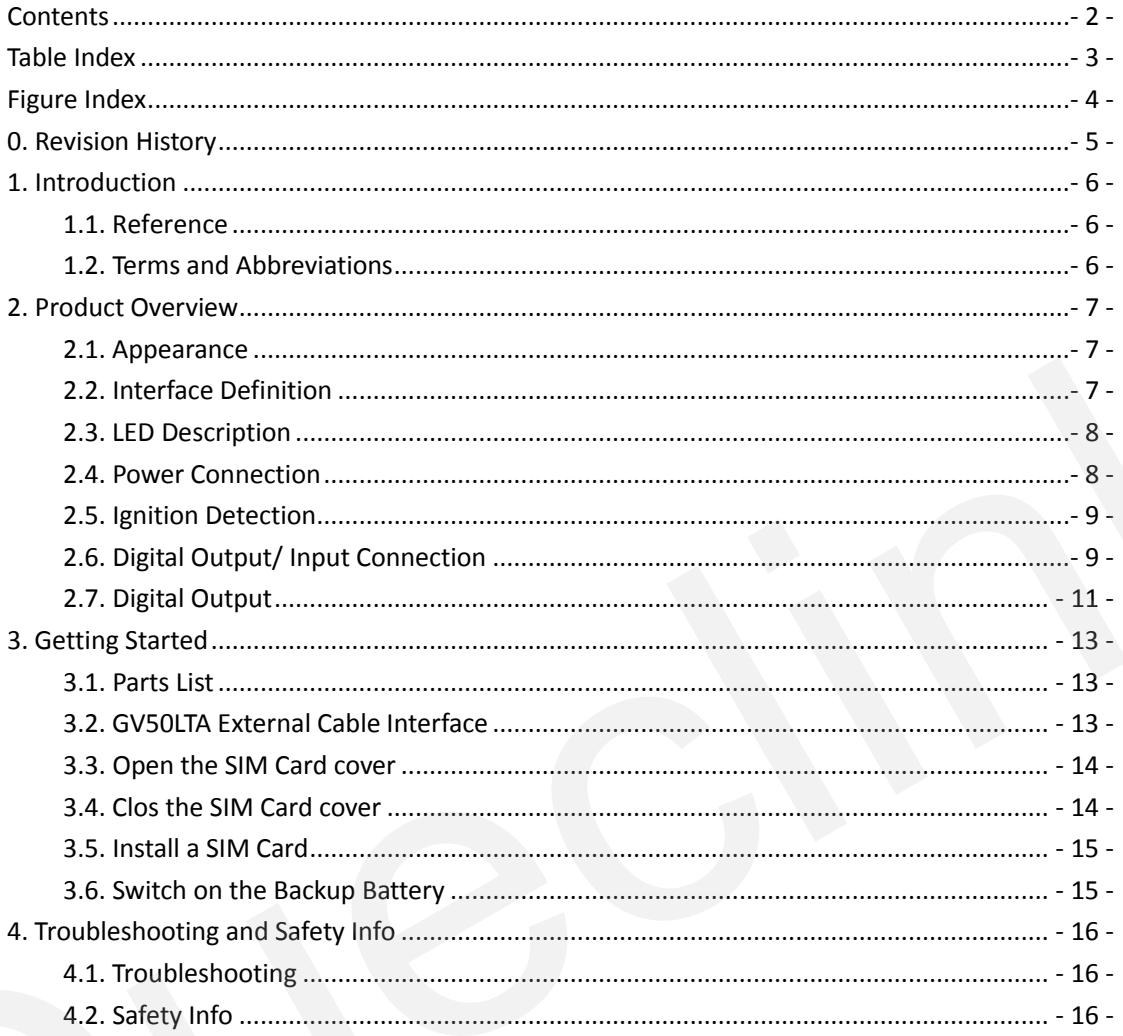

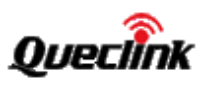

# **Table Index**

<span id="page-3-0"></span>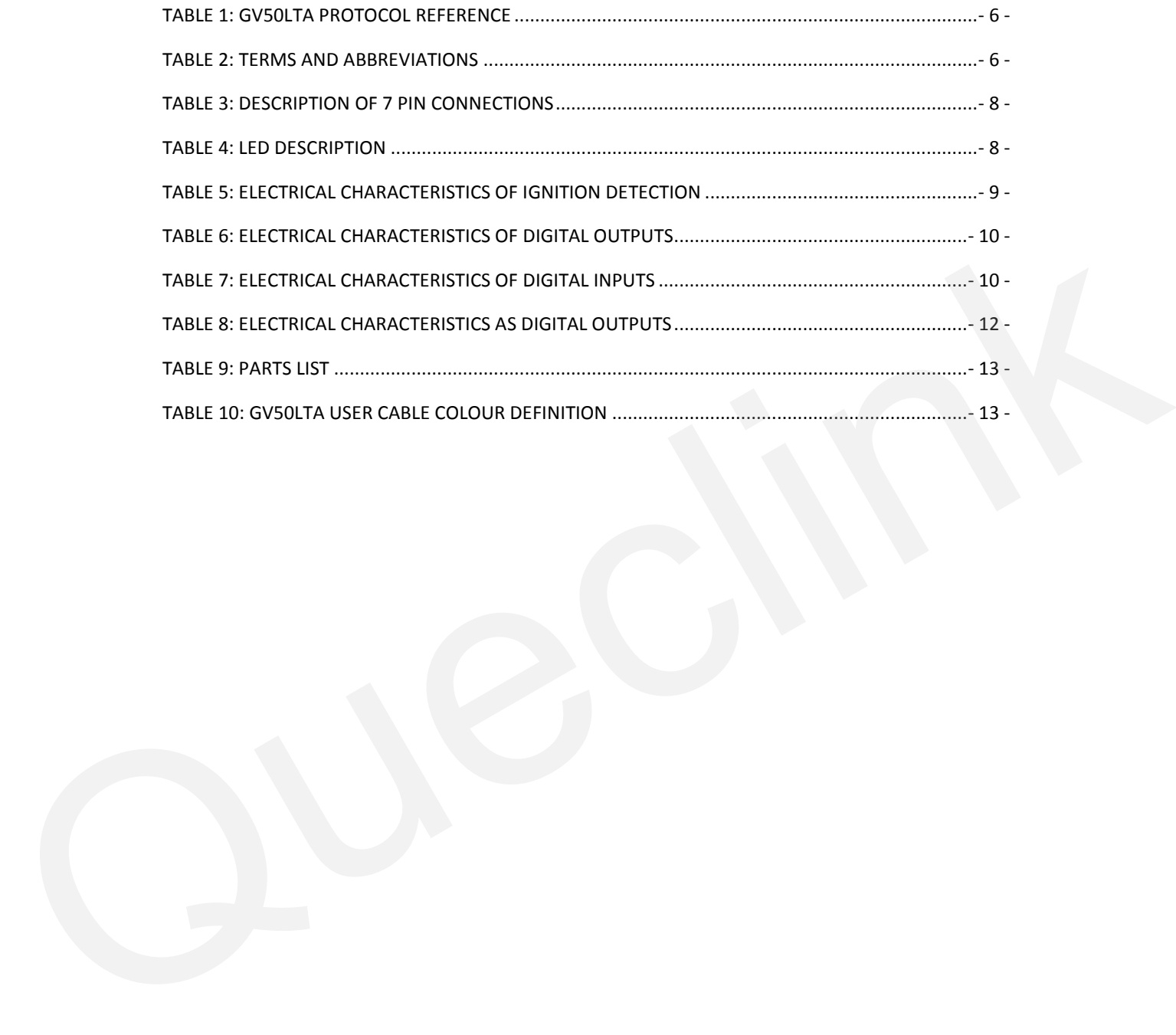

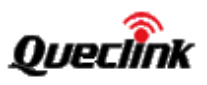

# **Figure Index**

<span id="page-4-0"></span>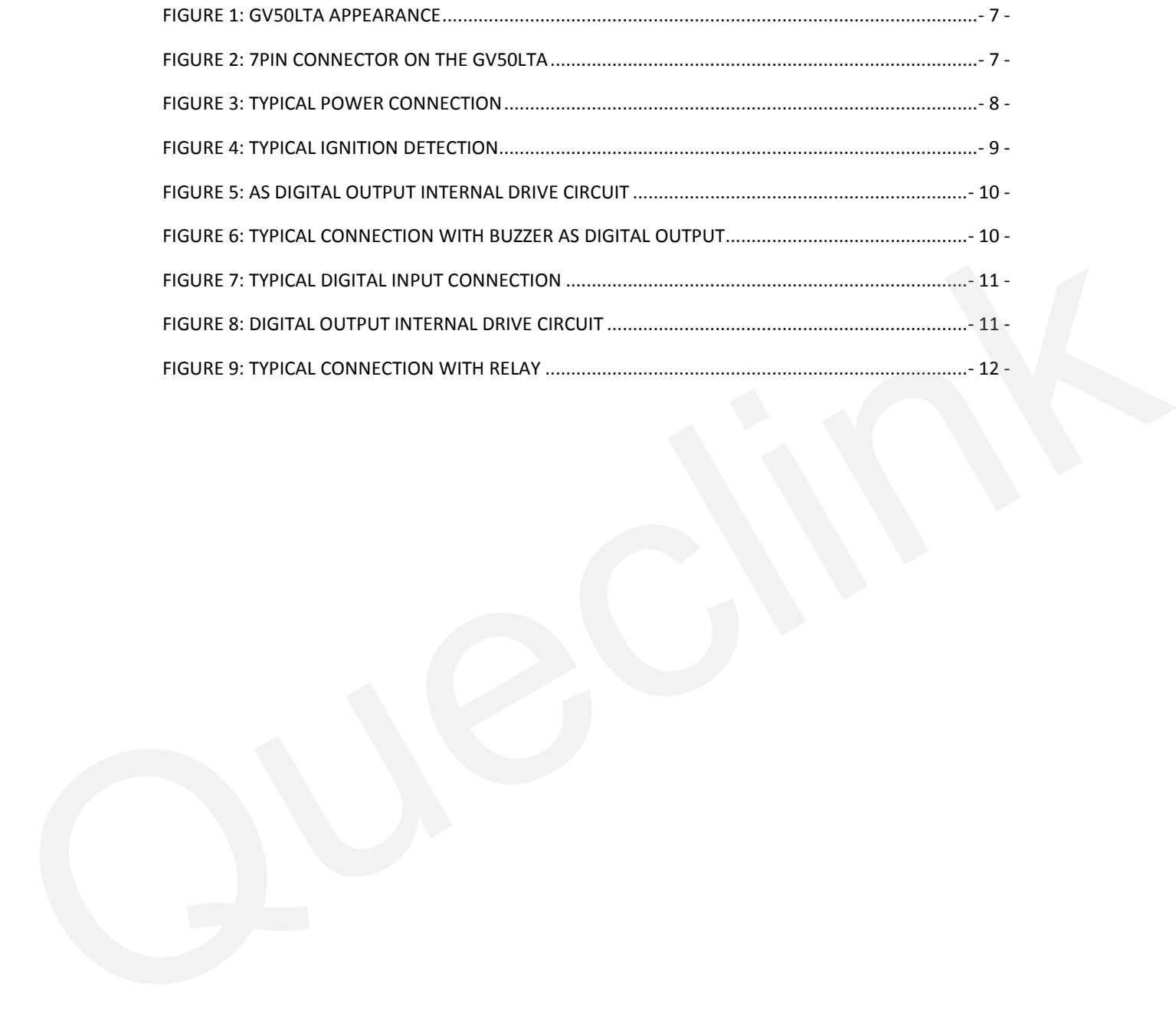

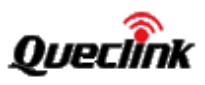

# <span id="page-5-0"></span>**0. Revision History**

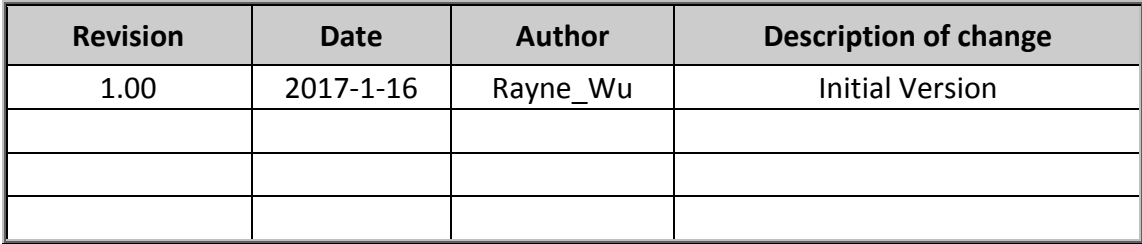

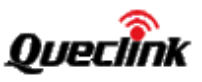

# <span id="page-6-0"></span>**1. Introduction**

The GV50LTA is a powerful GPS locator designed for vehicle or asset tracking. It has superior receiver sensitivity, fast TTFF (Time to First Fix) and supports Dual-Band 4G-LTE B4&B13 Band, and its location can be monitored in real time or periodically tracked by a backend server or other specified terminals. The GV50LTA has multiple input/output interfaces that can be used for monitoring or controlling external devices. Based on the integrated @Track protocol, the GV50LTA can communicate with a backend server through the 4G-LTE network over which it transfer reports of emergency, geo-fence boundary crossings, low backup battery or scheduled GPS position as well as many other useful functions. Users can also use GV50LTA to monitor the status of a vehicle and control the vehicle by its external relay output. System Integrators can easily set up their tracking systems based on the full-featured @Track protocol.

## <span id="page-6-3"></span><span id="page-6-1"></span>**1.1. Reference**

#### **Table 1: GV50LTA Protocol Reference**

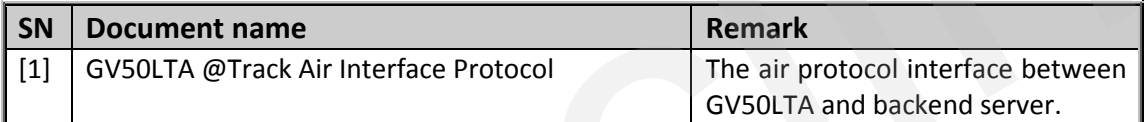

## <span id="page-6-4"></span><span id="page-6-2"></span>**1.2. Terms and Abbreviations**

## **Table 2: Terms and Abbreviations**

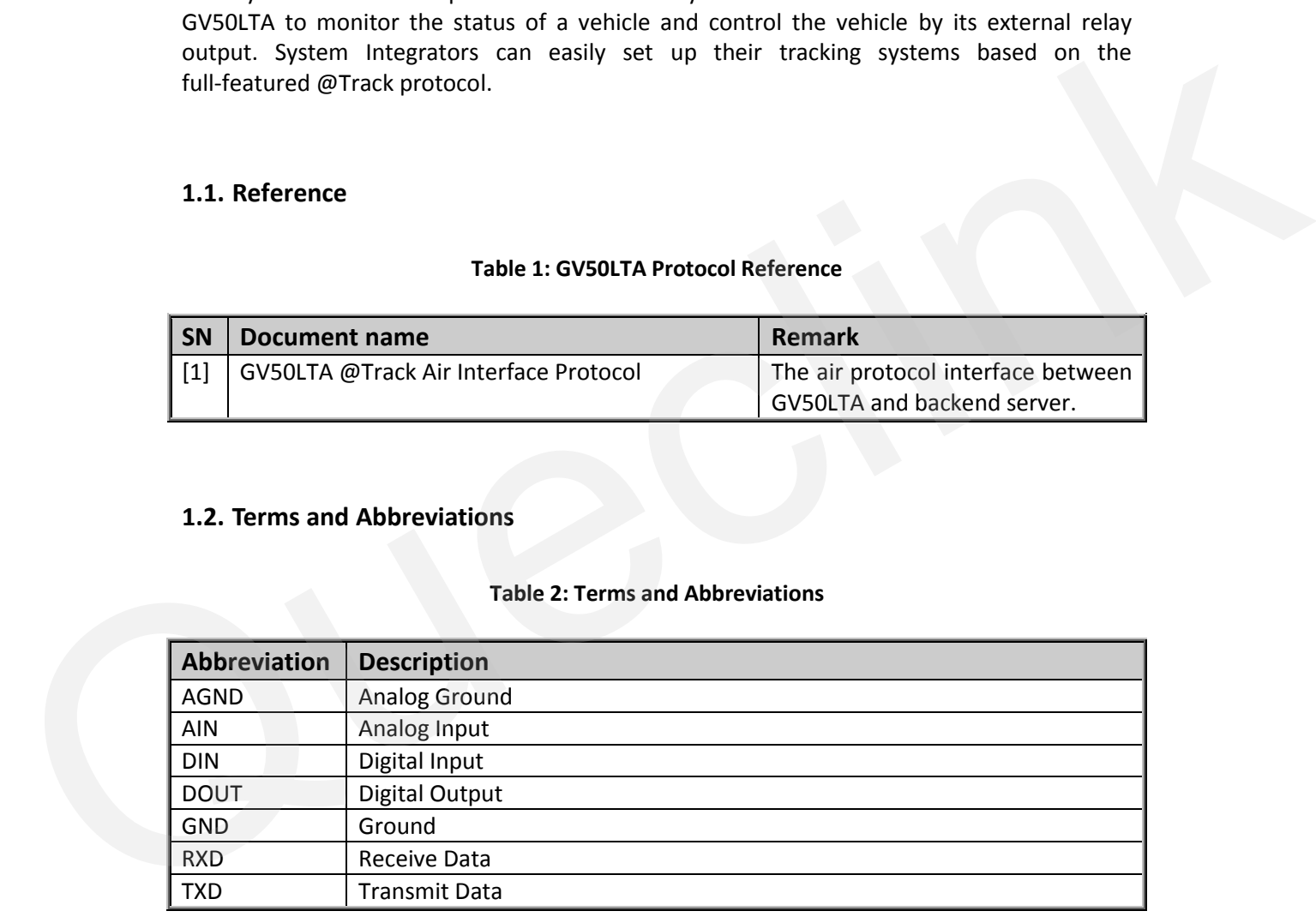

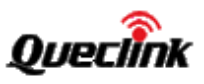

# <span id="page-7-0"></span>**2. Product Overview**

# <span id="page-7-1"></span>**2.1. Appearance**

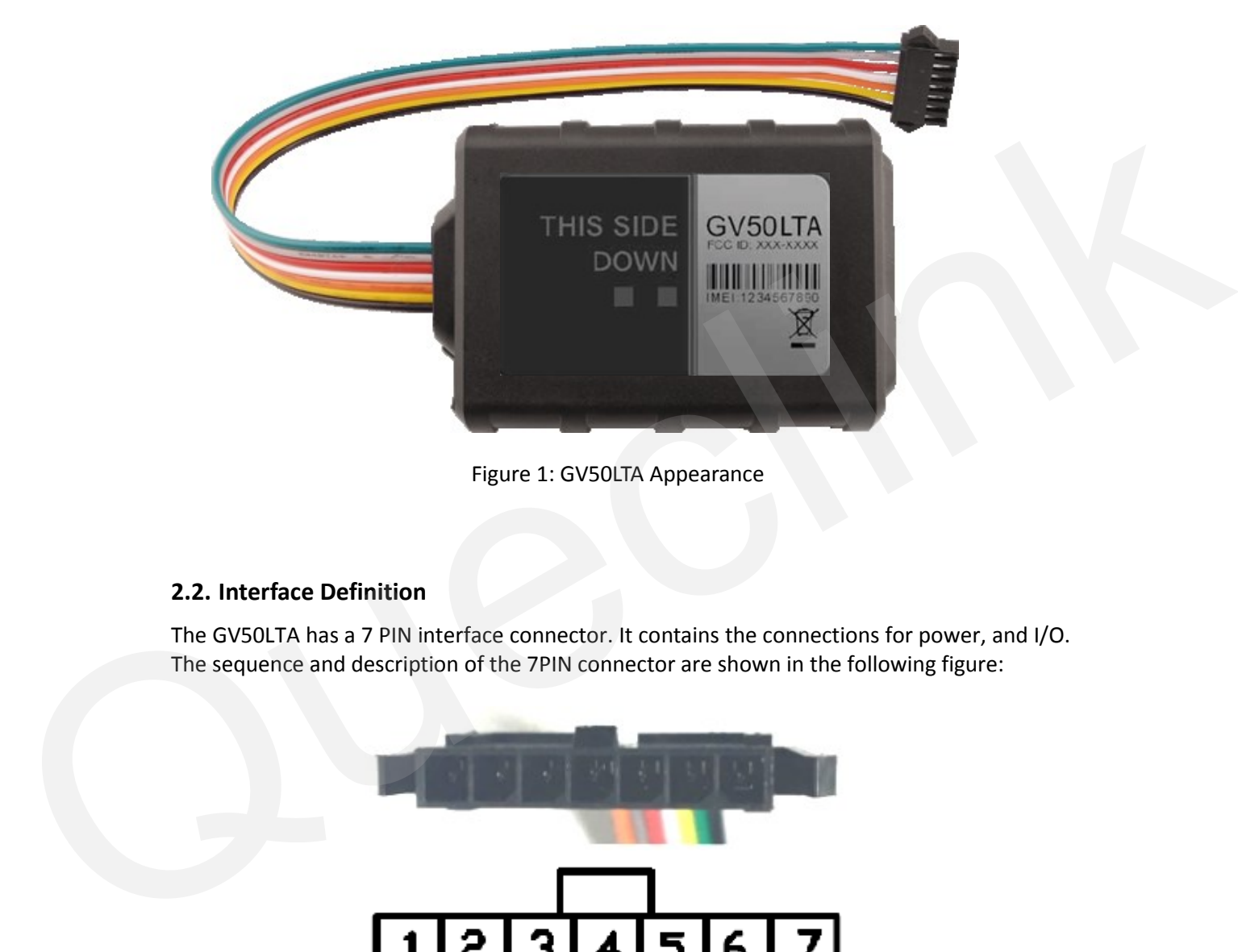

Figure 1: GV50LTA Appearance

# <span id="page-7-3"></span><span id="page-7-2"></span>**2.2. Interface Definition**

The GV50LTA has a 7 PIN interface connector. It contains the connections for power, and I/O. The sequence and description of the 7PIN connector are shown in the following figure:

<span id="page-7-4"></span>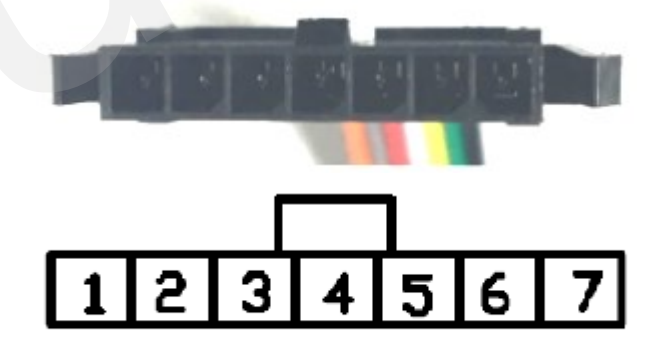

Figure 2: 7PIN Connector on the GV50LTA

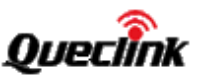

<span id="page-8-2"></span>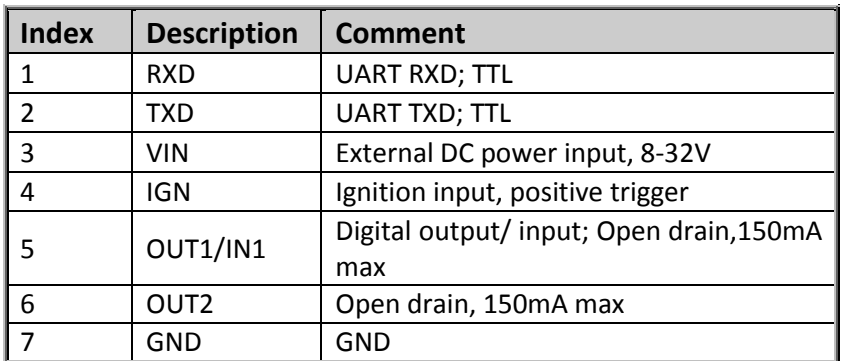

#### **Table 3: Description of 7 PIN Connections**

# <span id="page-8-0"></span>**2.3. LED Description**

GV50LTA has two status LEDs which are CELL LED (Blue color) and GPS LED (Green color).

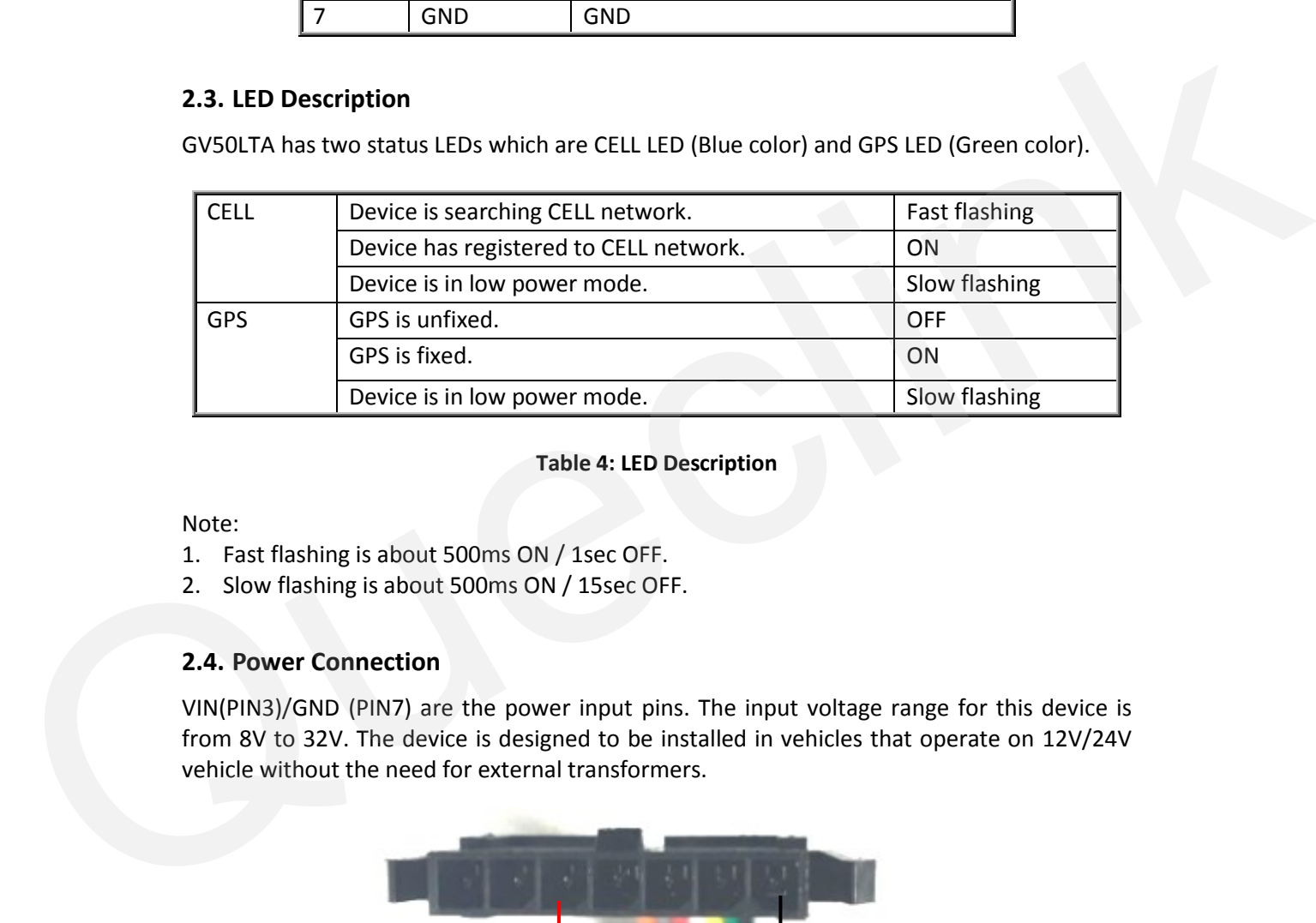

#### **Table 4: LED Description**

<span id="page-8-3"></span>Note:

- 1. Fast flashing is about 500ms ON / 1sec OFF.
- 2. Slow flashing is about 500ms ON / 15sec OFF.

## <span id="page-8-1"></span>**2.4. Power Connection**

VIN(PIN3)/GND (PIN7) are the power input pins. The input voltage range for this device is from 8V to 32V. The device is designed to be installed in vehicles that operate on 12V/24V vehicle without the need for external transformers.

<span id="page-8-4"></span>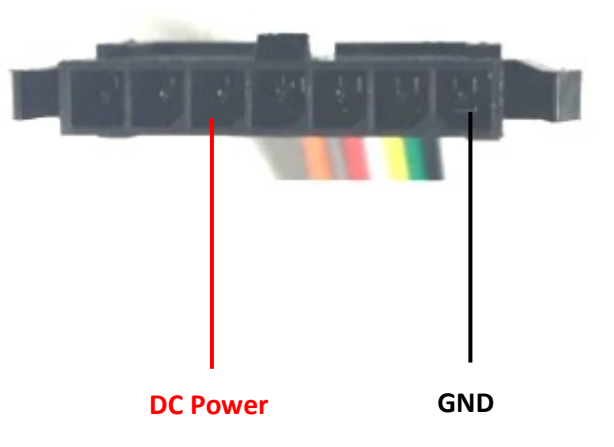

Figure 3: Typical Power Connection

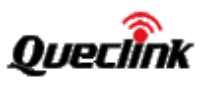

# <span id="page-9-0"></span>**2.5. Ignition Detection**

IGN (Pin4) is used for ignition detection. It is strongly recommended to connect this pin to ignition key "RUN" position as shown below.

An alternative to connecting to the ignition switch is to find a non-permanent power source that is only available when the vehicle is running. For example, the power source for the FM radio. IGN signal can be configured to start transmitting information to backend server when ignition is on, and enter power saving mode when ignition is off.

# <span id="page-9-2"></span>**Logical State Electrical State** Active 5.0V to 32V Inactive  $\begin{array}{|c|c|c|c|c|}\n\hline\n0V \text{ to } 3V \text{ or Open}\n\end{array}$

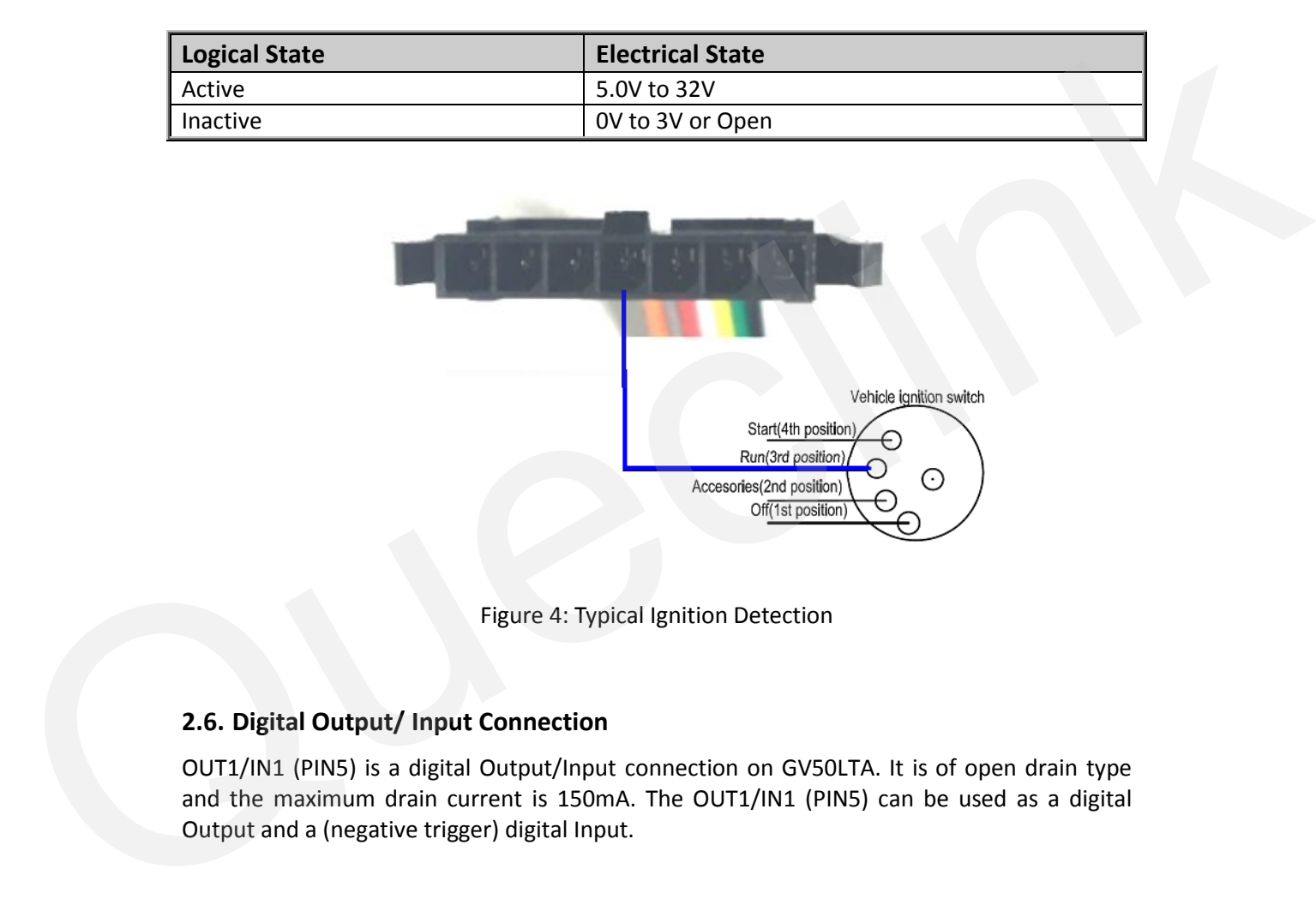

# **Table 5: Electrical Characteristics of Ignition Detection**

Figure 4: Typical Ignition Detection

# <span id="page-9-3"></span><span id="page-9-1"></span>**2.6. Digital Output/ Input Connection**

OUT1/IN1 (PIN5) is a digital Output/Input connection on GV50LTA. It is of open drain type and the maximum drain current is 150mA. The OUT1/IN1 (PIN5) can be used as a digital Output and a (negative trigger) digital Input.

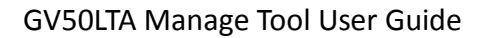

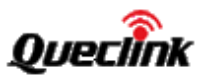

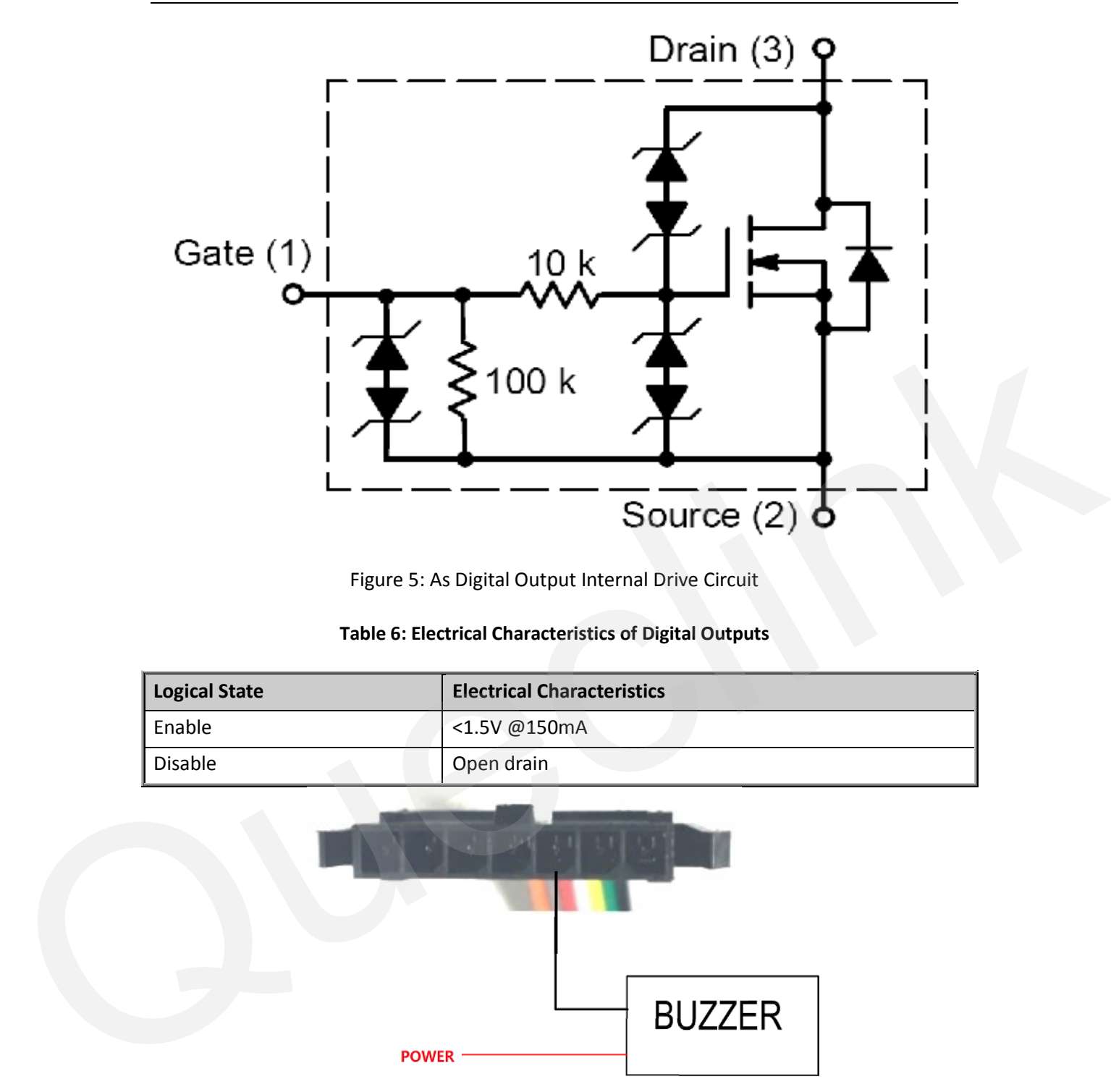

Figure 5: As Digital Output Internal Drive Circuit

#### **Table 6: Electrical Characteristics of Digital Outputs**

<span id="page-10-2"></span><span id="page-10-0"></span>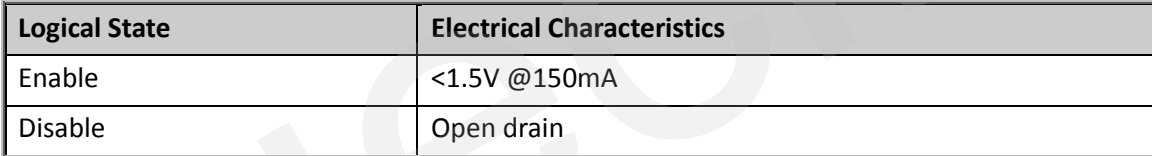

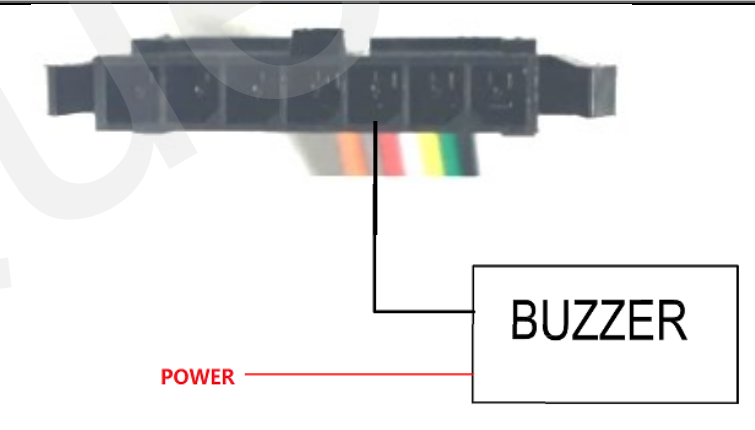

Figure 6: Typical Connection with Buzzer As Digital Output

# **Table 7: Electrical Characteristics of Digital Inputs**

<span id="page-10-3"></span><span id="page-10-1"></span>![](_page_10_Picture_89.jpeg)

![](_page_11_Picture_1.jpeg)

The following shows the recommended connection of a digital input.

![](_page_11_Picture_3.jpeg)

Figure 7: Typical Digital Input Connection

# <span id="page-11-1"></span><span id="page-11-0"></span>**2.7. Digital Output**

There is a digital output (PIN6) on GV50LTA. It is of open drain type and the maximum drain current is 150mA.

![](_page_11_Figure_7.jpeg)

<span id="page-11-2"></span>Figure 8: Digital Output Internal Drive Circuit

![](_page_12_Picture_0.jpeg)

# **Table 8: Electrical Characteristics As Digital Outputs**

<span id="page-12-0"></span>![](_page_12_Picture_51.jpeg)

![](_page_12_Figure_4.jpeg)

<span id="page-12-1"></span>![](_page_12_Figure_5.jpeg)

![](_page_13_Picture_0.jpeg)

# <span id="page-13-0"></span>**3. Getting Started**

# <span id="page-13-3"></span><span id="page-13-1"></span>**3.1. Parts List**

#### **Table 9: Parts List**

![](_page_13_Picture_125.jpeg)

# <span id="page-13-4"></span><span id="page-13-2"></span>**3.2. GV50LTA External Cable Interface**

![](_page_13_Picture_126.jpeg)

# **Table 10: GV50LTA User Cable Colour Definition**

![](_page_14_Picture_1.jpeg)

# <span id="page-14-0"></span>**3.3. Open the SIM Card cover**

![](_page_14_Picture_3.jpeg)

# **Figure 1. Open the SIM card cover**

Follow the direction on the case and push to open the SIM card cover.

![](_page_14_Picture_6.jpeg)

# <span id="page-14-1"></span>**3.4. Clos the SIM Card cover**

**Figure 2. Close the SIM card cover**

Aligning and push to close the SIM card cover.

![](_page_15_Picture_0.jpeg)

# <span id="page-15-0"></span>**3.5. Install a SIM Card**

Open the SIM case and ensure the unit is not powered (unplug the 7Pin cable to the OFF position). Slide the holder right to open the SIM card holder. Insert the SIM card into the holder as shown below with the orange colour. Take care to align the cut mark. Then close the case.

![](_page_15_Picture_4.jpeg)

**Figure 3. SIM Card Installation**

## <span id="page-15-1"></span>**3.6. Switch on the Backup Battery**

To use the GV50LTA backup battery, the switch must be in the ON position. The switch on the case and the ON/OFF position are shown below.

![](_page_15_Figure_8.jpeg)

**Figure 4. Switch and ON/OFF Position**

#### **Note:**

1. The switch must be in the "OFF" position when the GV50LTA is shipped on an aircraft.

2. When the switch is in the "OFF" position, the battery cannot be charged or discharged and cannot be turned on.

![](_page_16_Picture_0.jpeg)

# <span id="page-16-0"></span>**4. Troubleshooting and Safety Info**

# <span id="page-16-1"></span>**4.1. Troubleshooting**

![](_page_16_Picture_226.jpeg)

# <span id="page-16-2"></span>**4.2. Safety Info**

- **•** Please do not disassemble the device by yourself.
- Please do not put the device in over heated too humid place, and avoid exposure to direct sunlight. Too high temperature will damage the device or even cause battery explosion.
- Please do not use GV50LTA on the airplane or near medical equipment.